# :GAME 2ºP<sup>™</sup> 64 pour BBC micro:bit

www.kitronik.co.uk/5626

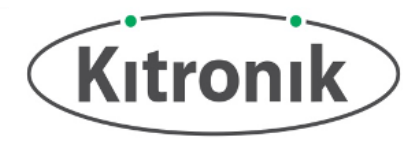

Le :GAME **ZºP**64 est une manette de jeu programmable pour BBC micro:bit. Il dispose de 64 LED adressables de couleur disposées dans un affichage 8 x 8, d'un buzzer piézo pour retour audio, d'un moteur vibrant pour retour tactile et de 6 boutons de saisie. P19, P20 et LED DOUT sont positionnées avec un encombrement standard de 2,54mm. Chacune de ces broches possède également la tension et les embases GND requises. Le BBC micro:bit est raccordé via un connecteur latéral de slot de carte standard.

La carte délivre également du **courant régulé** qui est transmis aux connecteurs 3 Vcc et GND **pour alimenter le BBC micro:bit connecté**, supprimant ainsi la nécessité d'alimenter le BBC micro:bit séparément. Afin de protéger le BBC micro: bit si l'alimentation le traverse, les LED du  $\mathbb{ZP}^m$  ne s'éclaireront pas.

**Insérer un BBC micro:bit :**

Pour utiliser le :GAME <sup>20</sup><sup>P™</sup> 64, le BBC micro:bit doit être inséré fermement dans le connecteur latéral, en veillant à ce que l'affichage LED du BBC micro: bit soit orienté dans le même sens que l'affichage LED du : GAME ZP ™ .

**Exemples :** Pour obtenir des jeux pour débutants ou des idées, rendez-vous sur : <http://www.kitronik.co.uk/5626>

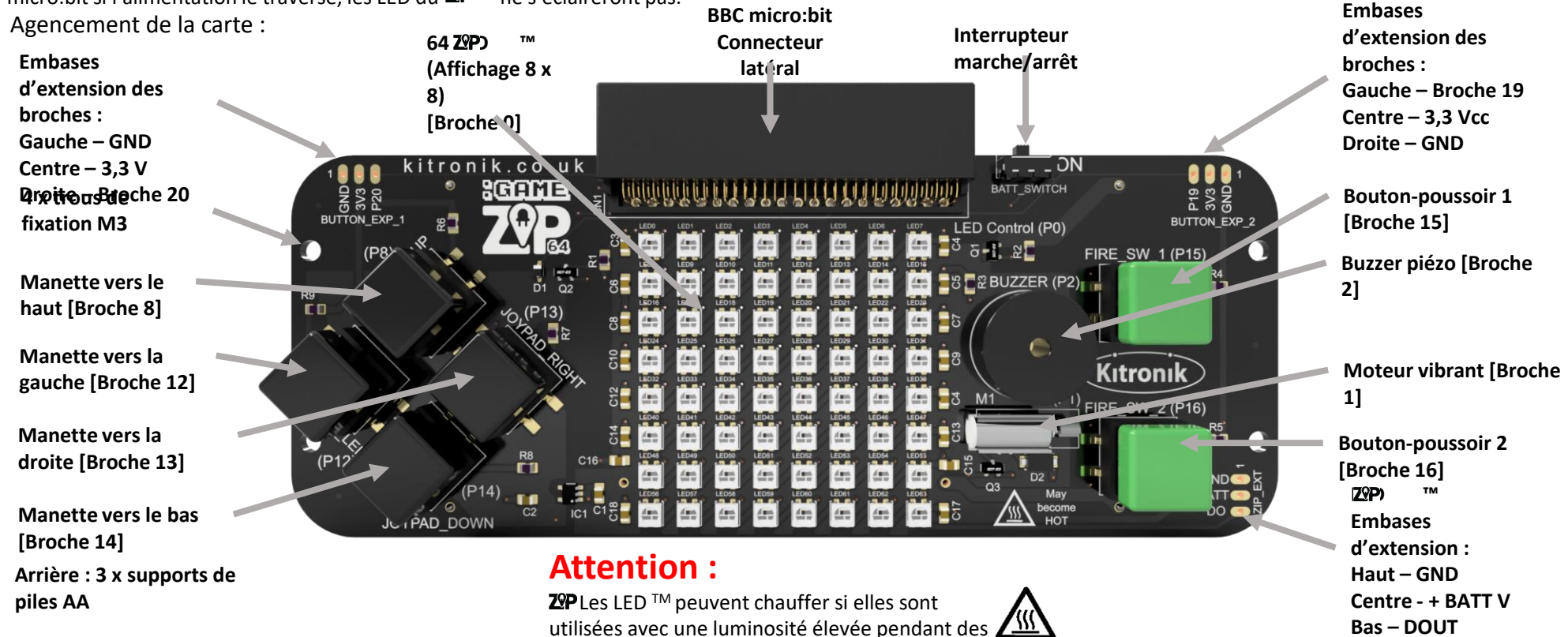

périodes prolongées.

# :GAME 2ºP<sup>™</sup> 64 pour BBC micro:bit

www.kitronik.co.uk/5626

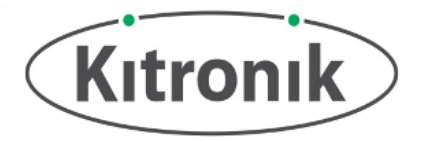

#### Dimensions de la carte :

(Toutes les mesures sont données en mm)

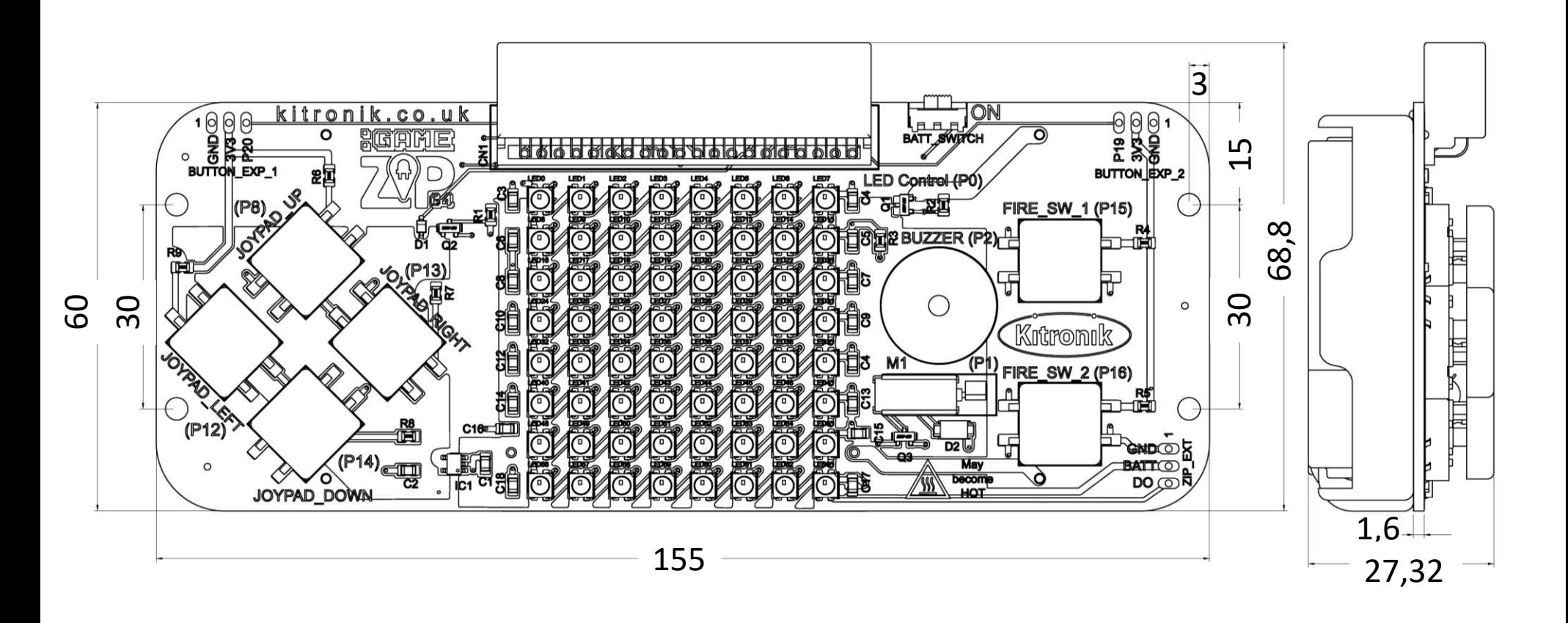

# :GAME ZºP<sup>™</sup> 64 pour BBC micro:bit

www.kitronik.co.uk/5626

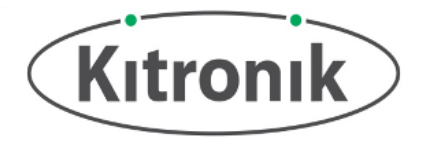

### Informations électriques Tension de service (Vcc) [LED ZIP]  $+3,5$  V –  $+5,3$  V Tension régulée [BBC micro:bit, boutons, moteur vibrant] +3,3 V Courant maxi (LED ZIP fonctionnant en pleine luminosité RVB) 1,6 A (21 mA par LED ZIP, 250 mA max. avec tension rég. de + 3,3 V) Nombre de LED ZIP 64 Nombre de canaux externes 3 (1 x LED ZIP, 2 x broches E/S I2C, courant nominal de chaque broche E/S + 3,3 V à 5 mA)

#### **Remarque sur les canaux externes :**

Des précautions doivent être prises lors de l'utilisation des connexions externes des broches 19 et 20 en tant que GPIO, car des problèmes peuvent survenir avec les périphériques I2C sur le BBC micro:bit (par exemple : boussole et accéléromètre).

#### **Vue arrière avec BBC micro:bit et piles :**

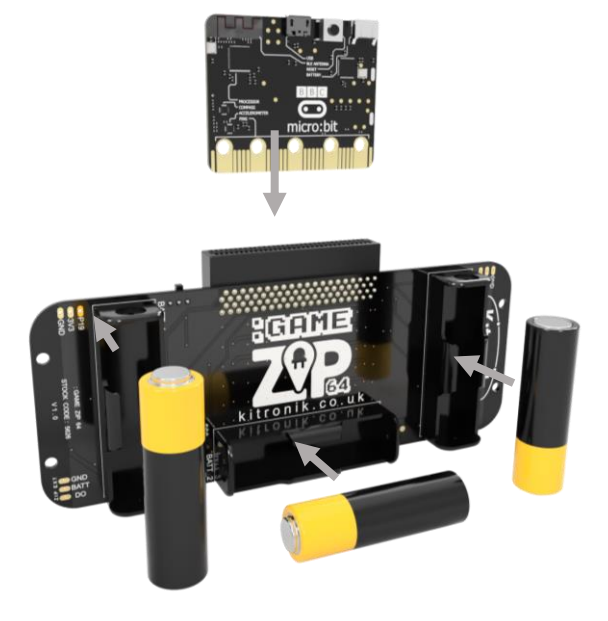

## :GAME ZºP<sup>™</sup> 64 pour BBC micro:bit

www.kitronik.co.uk/5626

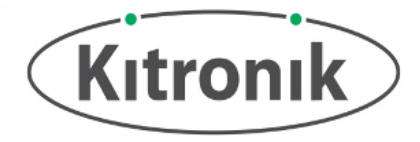

### Code de l'éditeur de blocs Microsoft MakeCode

Ce programme a été créé dans l'éditeur de blocs Microsoft MakeCode pour le BBC micro:bit. Il crée un lutin à pixel unique qui peut être déplacé autour de l'affichage à l'aide des boutons de la manette et dont la couleur est modifiée à l'aide des boutons-poussoirs. Lorsque le lutin atteint le bord de l'affichage, le moteur vibre et le buzzer retentit brièvement. **Remarque : certains blocs personnalisés de Kitronik sont disponibles pour le :GAME TM 64 sur Microsoft MakeCode (par exemple, « Exécuter le moteur » utilisé ici).**

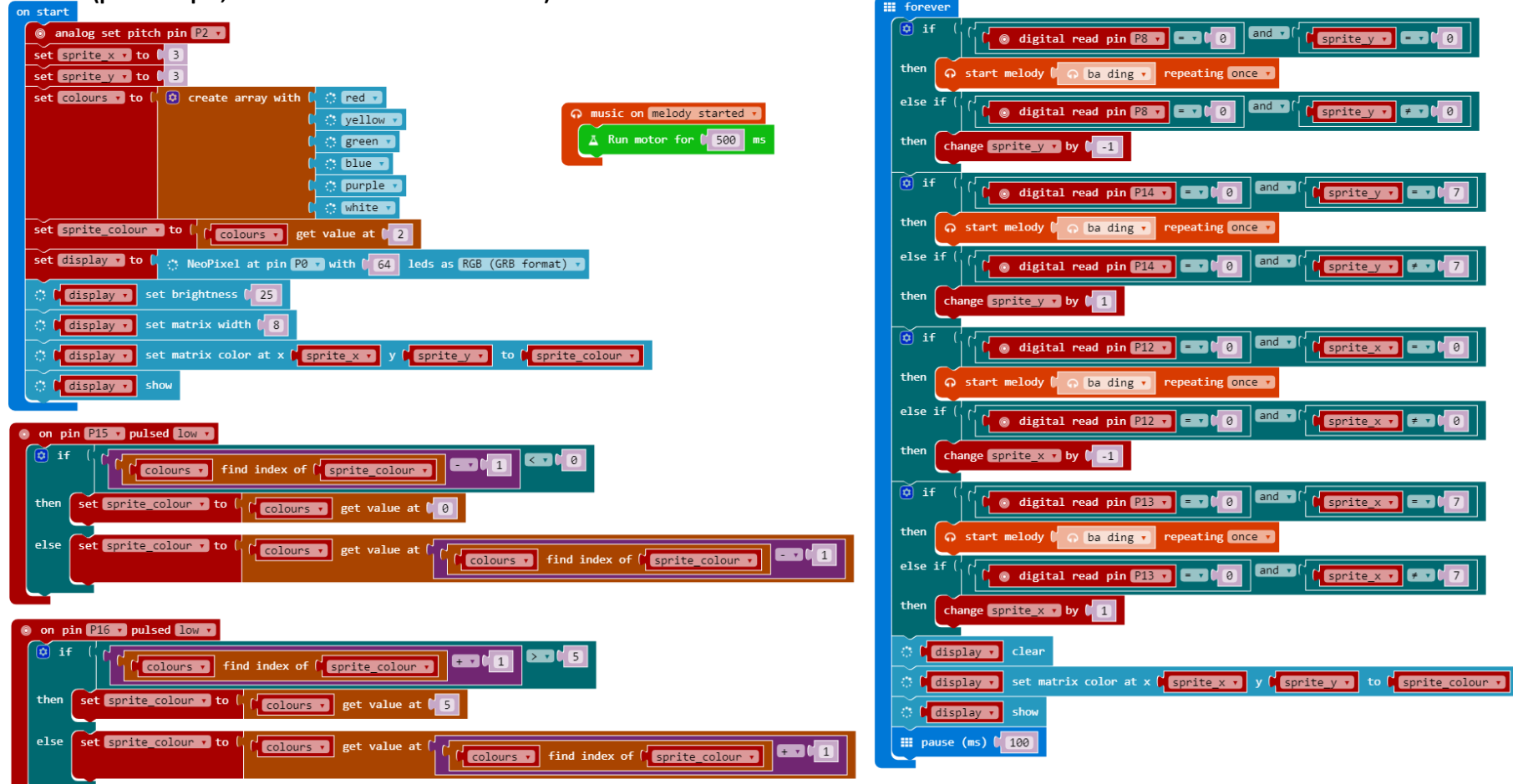

### :GAME  $\mathbb{Z}P^{m}$  64 pour BBC micro:bit

www.kitronik.co.uk/5626

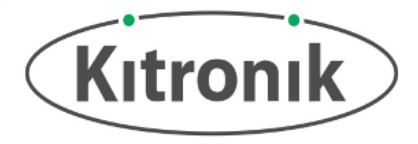

#### Code de l'éditeur MicroPython

Ce programme a été créé dans l'éditeur MU MicroPython pour le BBC micro:bit. Il fournit exactement la même fonctionnalité que le programme de blocs MakeCode.

from microbit import \* import neopixel import music # Enable ZIP LEDs to use x & y values def zip  $plot(x, y, colour)$ : zip  $led[x+(y*8)] = (colour[0], colour[1], colour[2])$ # Function to play tune on buzzer and run motor for 500ms def hit\_edge(): music.play(music.BA\_DING, pin2, False) pin1.write\_digital(1) sleep(500) pin1.write\_digital(0) # Setup variables and initial ZIP LED display  $zip$  led = neopixel.NeoPixel(pin0, 64) sprite  $x = 3$ sprite  $y = 3$ # Colours: Red, Yellow, Green, Blue, Purple, White colours = [[20, 0, 0], [20, 20, 0], [0, 20, 0], [0, 0, 20], [20, 0, 20], [20, 20, 20]] sprite\_colour = colours[3] zip  $plot(sprite x, sprite y, sprite colour)$ zip\_led.show() # While loop to run forever while True: # Check button presses if pin8.read\_digital() == 0 and sprite\_y == 0: hit\_edge() elif pin8.read\_digital() == 0 and sprite\_y != 0: sprite  $y =$  sprite  $y - 1$ 

```
if pin14.read digital() == 0 and sprite y = 7:
   hit_edge()
 elif pin14.read digital() == 0 and sprite y != 7:
   sprite y = sprite y + 1
```

```
if pin12.read digital() == 0 and sprite x = 0:
  hit_edge()
elif pin12.read digital() == 0 and sprite x != 0:
  sprite x = sprite x - 1
```

```
if pin13.read digital() == 0 and sprite x = 7:
  hit_edge()
elif pin13.read digital() == 0 and sprite x != 7:
  sprite x = sprite x + 1
```

```
if pin15.read digital() == 0:
  if colours.index(sprite_colour) - 1 < 0:
    sprite_colour = colours[0]
  else:
    sprite_colour = colours[(colours.index(sprite_colour) - 1)]
```

```
if pin16.read digital() == 0:
  if colours.index(sprite_colour) + 1 > 5:
    sprite_colour = colours[5]
  else:
    sprite_colour = colours[(colours.index(sprite_colour) + 1)]
```
# Clear and redisplay the NeoPixels after each button press check zip\_led.clear() zip\_plot(sprite\_x, sprite\_y, sprite\_colour) zip\_led.show()

# 100ms pause before restarting the while loop sleep(100)